- Name of Teacher: Miss Nita N. Bargale
- 
- Name of Teacher: Miss Nita N. Bargale<br>• Class: B.Sc. Computer Science (Entire)- III<br>• Course Title: Advanced Java programming • Course Title: Advanced Java programming

#### •Introduction

•Java AWT (Abstract Windowing Toolkit) is an API to develop GUI or window-based application in java.

- •Java AWT components are platform-dependent i.e. components are displayed according to the view of operating system.
- AWT is heavyweight i.e. its components uses the resources of system.

•The java.awt package provides classes for AWT API such as TextField, Label, TextArea, RadioButton, CheckBox, Choice, List etc.

#### AWT Hierarchy

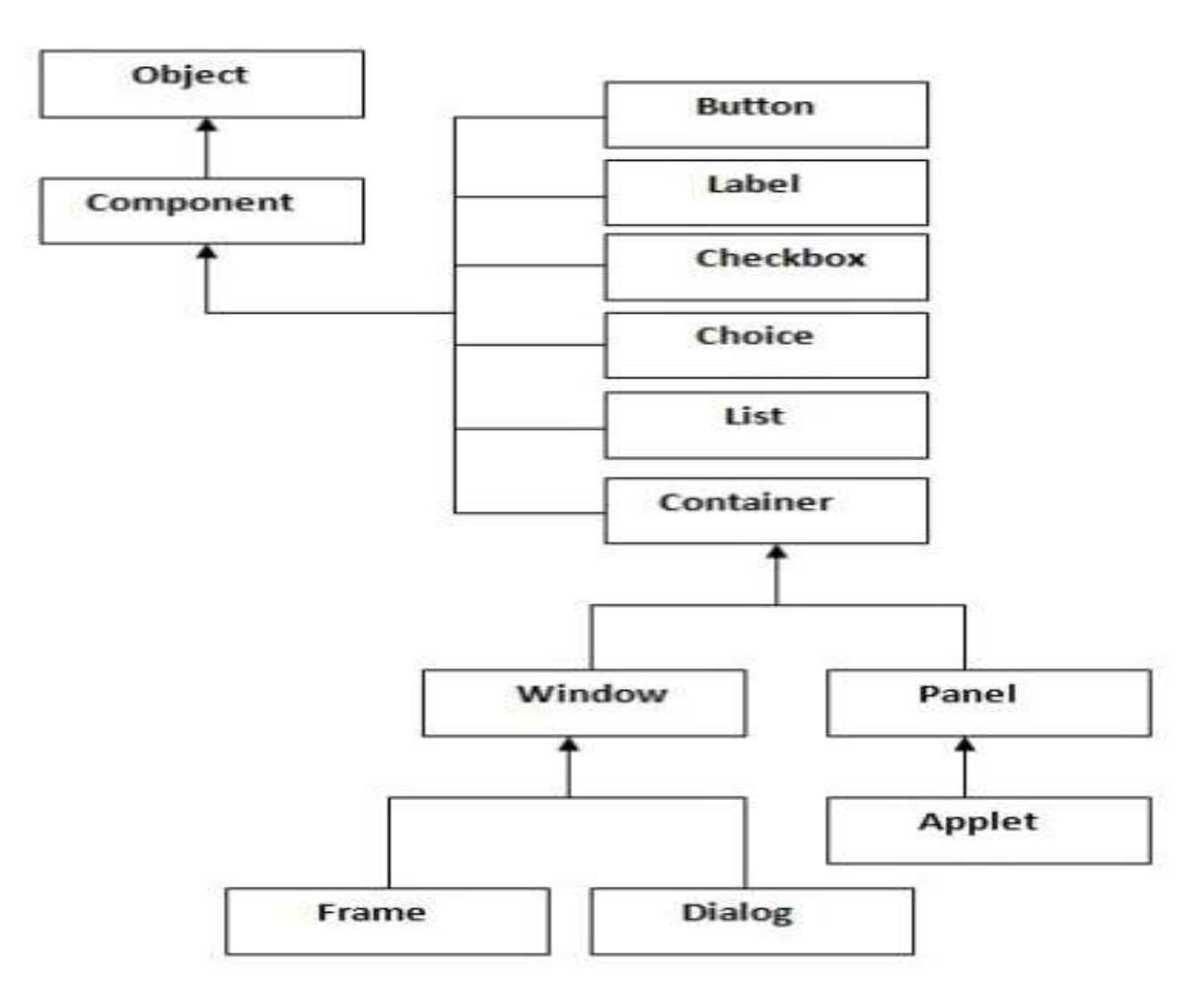

- Object-
- The Object class is the top most class and parent of all the classes in java by default.
- Every class in java is directly or indirectly derived from the object class.
- Components-
- The Component is abstract class that encapsulates all the attributes of visual component.
- All User interface (UI) elements that are displayed on screen are subclasses of Component.

## Methods of Component class

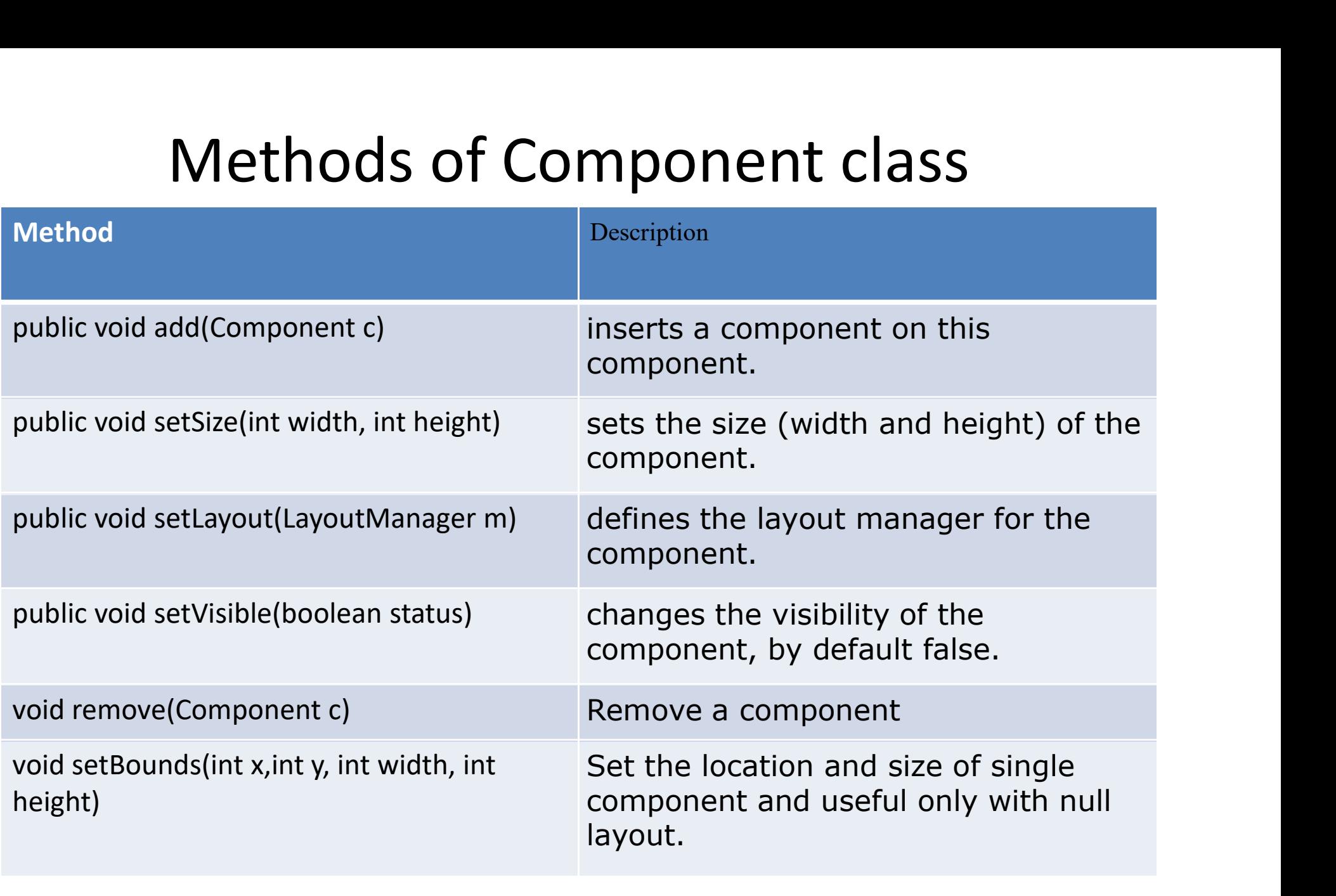

## Container

- The Container is a component in AWT that can contain **Container**<br>The Container is a component in AWT that can contain<br>another components like buttons, textfields, labels etc.<br>The classes that extends Container class are known as<br>container such as Frame. Dialog and Panel
- The classes that extends Container class are known as container such as Frame, Dialog and Panel.
- Container is responsible for laying out any components that it contains through the use of layout managers. mother components like buttons, textfields, labels etc.<br>The classes that extends Container class are known as<br>container such as Frame, Dialog and Panel.<br>Container is **responsible for laying out any components**<br>hat it conta
- Methods:
	- void setFont(Font f)
	-

## Panel

- Panel<br>• Panel class is sub class of applet.it is used to<br>grouping the components. grouping the components.
- The Panel is the container that **doesn't contain** title bar and menu bars and Borders. Panel class is sub class of applet.it<br>grouping the components.<br>The Panel is the container that **doe**<br>title bar and menu bars and Bor<br>It can have other components like<br>textfield etc.
- It can have other components like button,

# window

- The window is the container that have no borders and menu bars.
- Window is a rectangular area, which is displayed on the screen. In a different window, we can execute different program and display different data. Window provide us with multitasking environment. A window must have either a frame, dialog, or another window defined as its owner when it's constructed.

## Frame

- It is subclass of **Window**.
- The Frame is the container that contain title bar and can have menu bars,borders, and resizing corners. <sup>t</sup> is subclass of **Window**.<br>
The Frame is the container that contain title bar and can<br>
nave menu bars, borders, and resizing corners.<br>
t can have other components like button, textfield, etc.<br>
Methods:<br>
• void setHackgro
- It can have other components like button, textfield, etc.
- Methods:
	- void setTitle(String title)
	-
- Extends Frame class
- Constructor are:
	- Frame()
	- Frame(String title)
- Setting and Getting window size:
	- $-$  void setSize(int width, int height)
	- void setSize(Dimension newsize)
- Showing and Hiding Frame
- Frame()<br>– Frame(String title)<br>Setting and Getting window size:<br>– void setSize(int width, int height)<br>– void setSize(Dimension newsize)<br>Showing and Hiding Frame<br>– void setVisible(boolean visibleFlag)
- Frame class
- We can create stand-alone AWT based applications.
- A Frame provides main window for the GUI application.
- There are two ways to create a Frame :
	- 1.By instantiating Frame Class
	- 2.By extending Frame class

```
Program using Frames
import java.awt.*;
class FirstFrame
 \{FirstFrame()
 \{Program using Frames<br>
import java.awt.*;<br>
class FirstFrame<br>
{<br>
FirstFrame()<br>
{<br>
Frame f=new Frame();<br>
f.setSize(300,300);<br>
f.setVisible(true);
f.setSize(300,300);
f.setVisible(true);
 }
 mport javalawi.<br>
class FirstFrame<br>
{<br>
FirstFrame()<br>
{<br>
Frame f=new Frame();<br>
f.setVisible(true);<br>
}<br>
}<br>
public static void main(String args[])<br>
{<br>
FirstFrame f=new FirstFrame();
 \{\thereformation<br>FirstFrame();<br>Frame f=new Frame();<br>f.setSize(300,300);<br>f.setVisible(true);<br>}<br>public static void main(String args[])<br>{<br>FirstFrame f=new FirstFrame();<br>}
 }
 }
```